# **Manuale Utente MAGNUS**

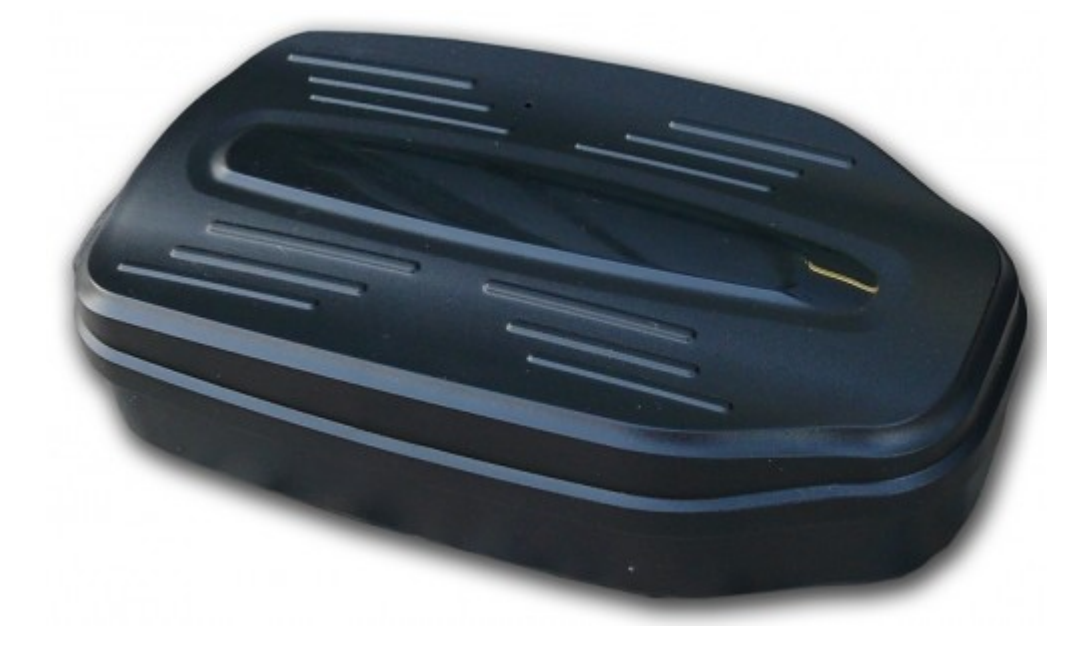

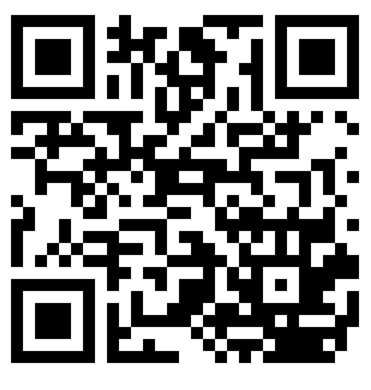

Link Supporto

Skynet Italia Srl - [www.skynetitalia.net](http://www.skynetitalia.net/) Pagina 1 di 12

Grazie per aver acquistato il tracker. Questo manuale illustra come utilizzare il dispositivo senza intoppi e in modo corretto. Assicurarsi di leggere attentamente questo manuale prima di utilizzare questo prodotto. Si prega di notare che le specifiche e le informazioni sono soggette a modifiche senza preavviso in questo manuale.

Ogni cambiamento sarà integrato nella versione più recente. Il produttore non si assume alcuna responsabilità per eventuali errori od omissioni nel presente documento.

#### **INTRODUZIONE**

Il tracker lavora sulle già esistenti linee GPRS / GSM network LBS e GPS Il sistema di posizionamento satellitare, avendo funzioni multiple di sicurezza e di posizionamento, permette un monitoraggio e una sorveglianza in grado di dare affidabilità ed efficienza.

Permette il controllo di qualsiasi obiettivo a distanza da SMS o internet. Il vantaggio di un dispositivo con standby a lunghissima durata, un'istallazione libera, dove vi basterà appoggiare il GPS sotto il telaio della vettura, che grazie ad un'intensa forza magnetica non permetterà un'eventuale distacco involontario.

#### **ISTRUZIONI OPERATIVE**

Per il primo avvio del dispositivo, una volta inserita la scheda SIM, il dispositivo sarà automaticamente attivo e connesso.

a. la SIM dovrà essere una micro SIM

b. la SIM card deve avere la funzione GPRS attiva.

c. la richiesta SMS funzionerà solo se la funzione ID chiamante è abilitata.

#### **INSTALLAZIONE SIM**

a. aprire la gomma impermeabile

b. Inserire la scheda SIM nello slot SIM, volto con il contatto metallico verso il basso ed il ritagliato nell'angolo verso l'esterno.

c. Non installare in un ambiente con molti segnali GSM

- d. Chiamare il numero sul dispositivo SIM per accertare il funzionamento
- e. Assicurarsi che la gomma impermeabile sia chiusa dopo l'installazione SIM

VIDEO TUTORIAL INSERIMENTO SIM <https://www.youtube.com/watch?v=nksC3V2udy4>

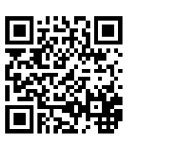

# GPS Tracker - MAGNUS

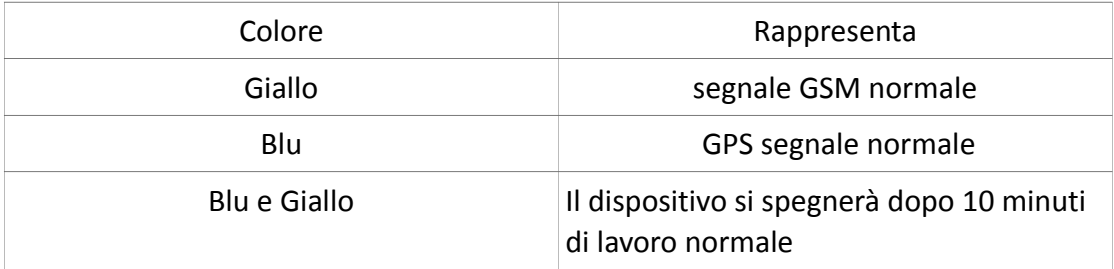

#### **COMANDI**

#### **Inizializzazione**

Inviare un SMS **#begin#password#** al tracker, vi dovrà rispondere

"begin ok" ed inizializzerà i settaggi.(Default password:123456).

**Esempio:** Inviare "#begin#123456#", se avvenuto con successo, vi

risponderà con "begin ok".

#### **Settaggio APN**

**Settaggio APN: (MOLTO IMPORTANTE E DEVE ESSERE EFFETTUATO) per**

**far si che il dispositivo comunichi con il server, questo comando deve** 

**essere abilitato.** Inviare un SMS

#### **#APN#passwordMAGNUS#nomeAPN#usernameAPN#passwordAPN#**

se impostato con successo, il tracker risponderà con il messaggio

"apn ok".

**Esempio:** Inviare "#APN#123456#ibox.tim.it#" se avvenuto con successo

il dispositivo vi risponderà con "apn ok".

VIDEO TUTORIAL INIZIALIZZAZIONE <https://www.youtube.com/watch?v=nksC3V2udy4>

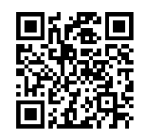

**Note:** ibox.tim.it è l'APN per il GPRS Network dell'operatore TIM, che non ha un nome utente e password dell'APN e quindi dipenderà a seconda dell'APN del vostro operatore.

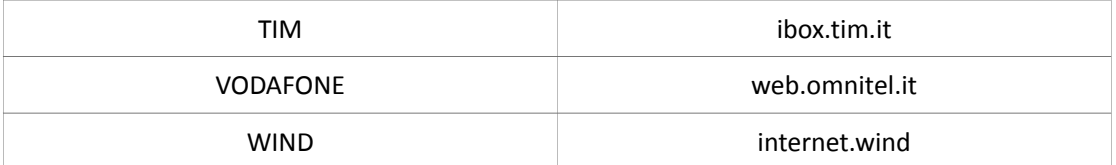

#### **Autorizzazioni**

Settare Numero Amministratore : inviare un SMS con scritto

**#admin#password#numero di telefono#**

se il settaggio è avvenuto con successo MAGNUS risponderà "admin ok".

Cancellare Numero Amministratore: inviare un SMS con scritto

**#noadmin#password#numero di telefono#**

se il numero viene eliminato con successo, risponderà "no admin ok".

VIDEO TUTORIAL AUTORIZZAZIONE NUMERO DI TELEFONO <http://www.youtube.com/watch?v=AfKox6GadUE>

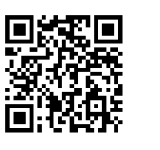

#### **Cambio Password**

Inviare un SMS al dispositivo per il cambio password come di seguito:

**#password#vecchia password#nuova password#** 

**Esempio:** "#password#123456#666888#" se avvenuto con

successo risponderà con "password OK".

VIDEO TUTORIAL CAMBIO PASSWORD http://www.youtube.com/watch?v=lUYS1JWlnuY

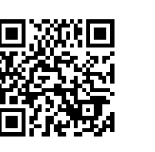

#### **Singola Localizzazione**

se non è settato nessun numero amministratore, qualsiasi numero interroghi il dispositivo potrà ricevere la risposta; se invece il numero amministratore è stato settato il dispositivo non risponderà ai numeri non autorizzati.

**Comunicazione Tracciato**: chiamare il numero di telefono presente sulla SIM del dispositivo MAGNUS, questo risponderà con un messaggio della posizione del dispositivo in tempo reale.

**Tracciato SMS**: inviare un SMS **#smslink#password#,** questo risponderà con un messaggio della posizione del dispositivo in tempo reale.

VIDEO TUTORIAL TRACCIAMENTO VEICOLO <http://www.youtube.com/watch?v=TTdEbcCETiU>

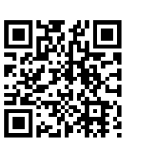

#### **Rimuovere Voce**

Il MAGNUS ha due modalità, di default è impostato come "tracker"

(Tracking status).

Inviare un SMS **#monitor#password#** questo se avvenuto con successo

risponderà "monitor ok!" cambiando nella modalità "monitor".

Ora potremo chiamare il dispositivo che ci risponderà, permettendoci di effettuare un'ascolto ambientale.

Inviare un SMS **#tracker#password#** questo se avvenuto con successo

risponderà "tracker ok!" ripristinando la modalità "tracker".

VIDEO TUTORIAL CAMBIO MONITOR TRACKER <http://www.youtube.com/watch?v=u5Ezy9dbOvQ>

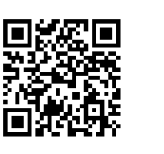

#### **Geo-fence**

Settare la Geo Fence per impostare un'area da cui il dispositivo non potrà

uscire. Il dispositivo manderà in automatico al numero autorizzato, un

messaggio per avvertire che il dispositivo è uscito dall'area impostata.

Quando l'unità è fissa e non in movimento, mandare un SMS:

**#stockade#password#semidiametro#** per settare l'area.

**Esempio:** "#stockade#123456#300#", "300" rappresenta 300 metri.

In caso di uscita dall'area,, invierà un SMS "stockade alarm + IMEI +

le coordinate" al numero autorizzato.

VIDEO TUTORIAL GEO-FENCE <http://www.youtube.com/watch?v=H8uhlGcGClQ>

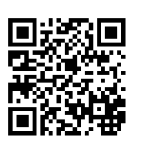

#### **Allarme Velocità Elevata**

**Settaggio Limite:** Inviare: **#speed#password#numero velocita in 3 cifre#** 

al dispositivo, (supponendo di impostare una velocità di 60km/h)

**Esempio:** Inviare "#speed#123456#060#" se avvenuto con successo

risponderà "speed ok ". Ora quando la velocità di 60 km/h verrà

superata, il dispositivo invierà un SMS con "speed alarm + IMEI + le

coordinate " al numero autorizzato.

VIDEO TUTORIAL ALLARME VELOCITà <http://www.youtube.com/watch?v=WhJxPvz8wwk>

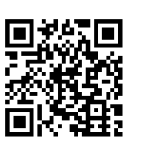

## **Allarme Batteria Scarica**

Inviare un SMS: **#battery#password#1#** al dispositivo, che risponderà:

"open low battery alarm", cosi che quando la batteria scenderà sotto i

3.7V, il dispositivo invierà un SMS di allerta con scritto :

"battery alarm + imei + coordinate" al numero autorizzato.

Per disabilitare la funzione, imviare SMS: **#battery#password#0#**

al dispositivo che risponderà "close low battery alarm".

#### **Reboot MAGNUS**

Per eseguire il reboot del dispositivo inviare: **#reboot#password#** il GPS

eseguirà il reboot in circa 30 secondi.

### **Settaggio intervallo aggiornamento dati**

Inviare un SMS: **#at#10~60#sum#0#** al dispositivo, l'intervallo di

aggiornamento dati, può essere settato tra 10~60 secondi,

default è 30 secondi.

**ESEMPIO**: "#at#30#sum#0#" per settare l'intervallo dati a 30 secondi.

VIDEO TUTORIAL INTERVALLO DATI http://www.youtube.com/watch?v=krui0DOX0go

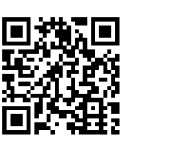

## **Impostazione Zona Oraria**

Ricordiamo: UTC+8 è la time zone di default.

Inviare un SMS #**timezone#password#direction#timezone in** 

**ore#timezone in minuti#** . Se settato con successo, risponderà con :

"time zone ok".

**ESEMPIO**: se la timezone da impostare è UTC+1, inviare l'SMS

"#timezone#123456#W#1#00#".

Se la timezone è UTC+5.30, "#timezone#123456#E#5#30#".

#### **Modalità Risparmio Energetico**

Per abilitare la modalità inviare: **#sleep#password#1~24#** al dispositivo, che risponderà con "open sleep ok", 1~24 rappresenta le ore del periodo di stand-by, il dispositivo entrerà in modalità di riposo, ed invierà I dati al server ogni 1~24 ore a seconda di come lo avrete impostato.

**ESEMPIO**: "#sleep#123456#8#", significherà un'invio dei dati ogni 8 ore.

Per disabilitare la modalità inviare: **#sleep#password#0#** al dispositivo,

che se aggiornato con successo, risponderà: "close sleep ok".

## **Settaggio Modalità Allarme**

**#KC#password#0#** chiusura di tutte le funzioni di allarme.

**#KC#password#1#** invio allarme tramite SMS.

**#KC#password#2#** invio allarme tramite chiamata.

**#KC#password#3#** invio allarme tramite chiamata + SMS.

VIDEO TUTORIAL MODALITà ALLAMI http://www.youtube.com/watch?v=6HtqPKwU3PQ

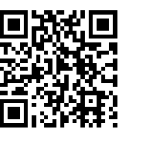

### **Controllo Stato Veicolo**

Inviare un'SMS: **#check#password#** al dispositivo, che risponderà con i

#### seguenti dati :

- (1) IMEI: numero IMEI
- (2) Numero di telefono autorizzato: Numero di telefono per ricevere allarmi
- (3) KC: Modalità allarme attiva
- (4) IP: Server IP e numero porta
- (5) GPS: 1 significa GPS funzionante, 2 significa GPS non funzionante
- (6) T1: Intervallo di invio dati
- (7) APN: APN info. O SIM card.

(8) Timezone: Time zone che di default è E8

VIDEO TUTORIAL CONTROLLO INFO VEICOLO [http://www.youtube.com/watch?v=\\_OF\\_NZ1n-q4](http://www.youtube.com/watch?v=_OF_NZ1n-q4)

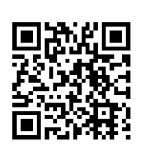

### **Allarme Caduta**

Inviare: **#fall#password#1#** al dispositivo, che risponderà:

"open fall alarm ".

per disattivare la modalità inviare: **#fall#password#0#** al dispositivo,

che risponderà "close fall alarm".

#### **Settaggio Porta ed IP**

Inviare un'SMS: **#ip#password#ip address#port number#8090#** ,

se avvenuto con successo, risponderà con "ip ok"

**ESEMPIO**: "#IP#123456#220.231.203.248#7700#" (con **220.231.203.248 che** 

**è l'indirizzo** IP del server, e 7700 che è la porta).

VIDEO TUTORIAL SETTAGGIO SERVER http://www.youtube.com/watch?v=UCvPO3yxe9k

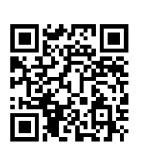

#### **Rapido Utilizzo**

1) Inserire propriamente la SIM card.

2) Molto facile da installare: Libera installazione, basta appoggiare sotto il telaio della vettura, e la grande forza magnetica manterrà il dispositivo fisso.

3)Composizione numero del dispositivo, riaggancia e risponde

autonomamente, verifica tramite messaggi con lungitudine e latitudine.

4) Se necessario monitorare il sistema on-line, inviare due SMS dove si

collega alla piattaforma come di seguito:

SMS 1: #IP#123456#220.231.203.248#7700#

SMS 2: #apn#password#APN content#APN user name#APN password#

## GPS Tracker - MAGNUS

#### **DICHIARAZIONE DI CONFORMITA' UE UE DECLARATION OF CONFORMITY**

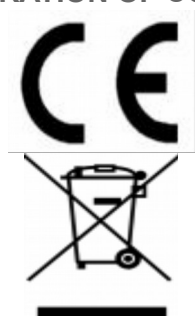

#### Noi importatori: **Skynet Italia s.r.l.**

*We importers:*

Indirizzo: Via del Crociale, 6 Fiorano Modenese (MO) - Italia *Address:*

dichiariamo che l'oggetto della dichiarazione è il prodotto: **GPS Tracker** *Declares that the Object of the declaration is the product:*

Modello: *Model:* **MAGNUS**

Funzione specifica: *Specific function:* **GPS Tracker**

È conforme ai requisiti essenziali della Direttiva Comunitaria *RED 2014/53/EU* EMC 2014/30/UE, LVD 2014/35/UE e ROHS 2011/65/UE applicabili al prodotto. Inoltre, l'oggetto della dichiarazione di cui sopra, è conforme alle pertinenti normative di armonizzazione dell'Unione:

*Conforms to essential requirement according to ECC Directive RED 2014/53/EU EMC 2014/30/UE, LVD 2014/35/UE, ROHS 2011/65/UE applicable to this product. In addition, the object of the declaration described above, is in conformity with the relevant Union harmonisation legislation:*

#### EN 50130-4:2011, EN 61000-6-3:2007 EN 301 489-1:2011, EN 301 489-17:2012 EN 300 328:2015, EN 62311:2008 EN 60950:2006 + A11:2009 + A1:2010 + A12:2011 + A2:2013 + AC:2011

La presente dichiarazione di conformità è rilasciata sotto responsabilità esclusiva dell'importatore.

*This declaration of conformity is issued under the sole responsability of the importes.*

Informazioni supplementari:

*Additional information:*